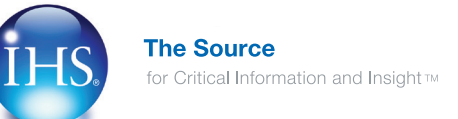

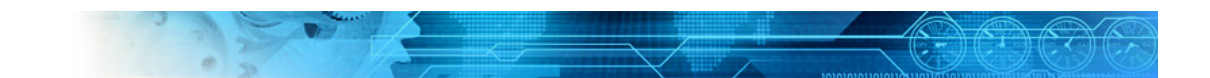

## Quick Overview

The October 2012 release of IHS Standards Expert continues to advance the functionality by adding new content and tools to the powerful capabilities of IHS Standards Expert.

This document focuses on tools to help you efficiently manage change in standards and to be able to customize the user experience within your organization's account.

### Managing Changes to Standards

**Redlines**, or version comparison documents, help end users to quickly identify the changes made between versions of a standard, specification, or other document. A redline includes the complete text of the document, as it appears in the current published version, with changes from the previous version highlighted in context.

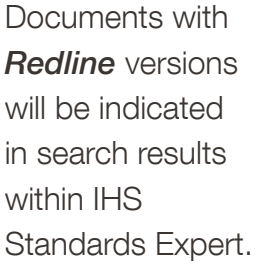

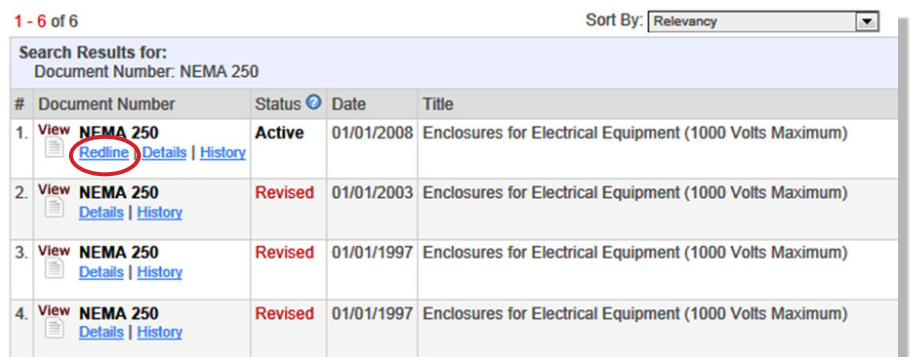

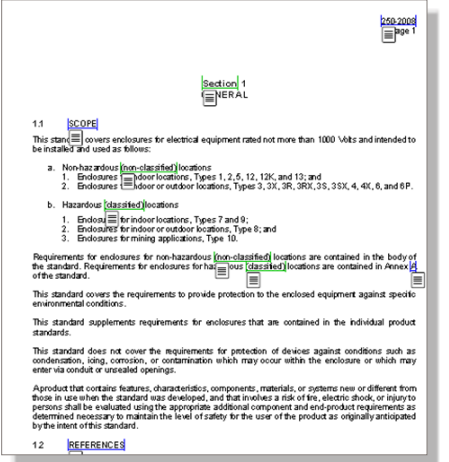

### How it works

The document includes all of the text of the standard you selected. Any changes from the previous version have been underlined and given a color-coded "flag" based on the type of change.

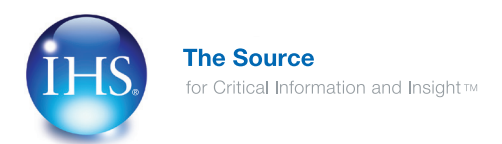

### Managing Changes to Standards

Change Type for documents is information that easily identifies the "Type of Change" including Update Revision, Editorial and more.

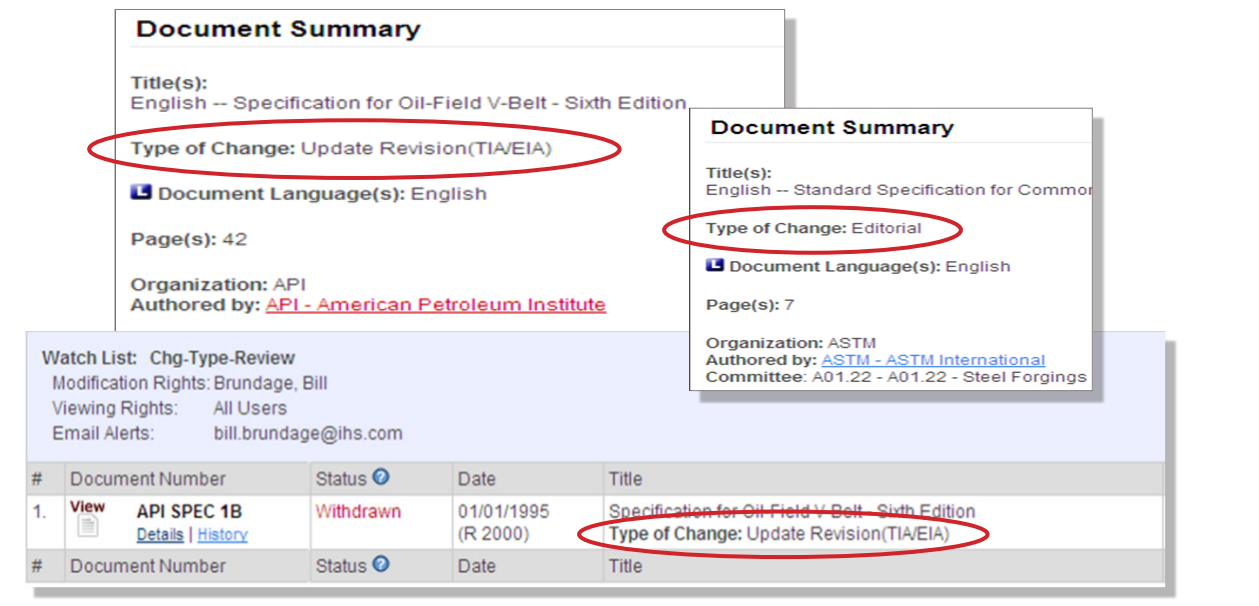

### Email Alerts

Email Alert notifications now include "Change Description" and more.

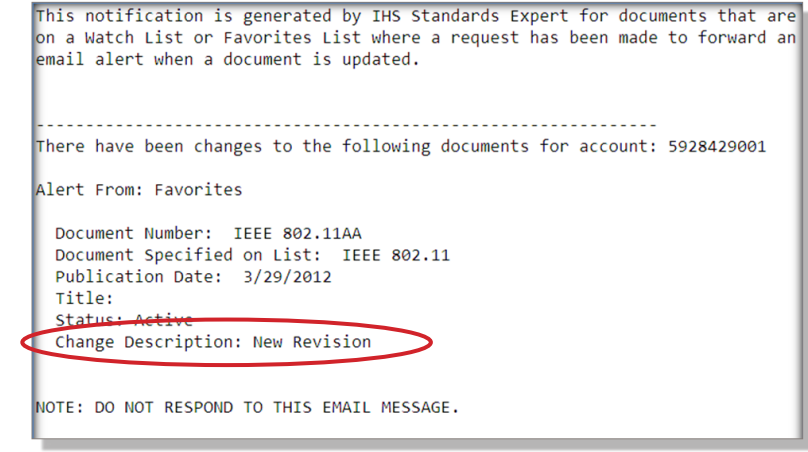

© Copyright 2012 by IHS. All rights reserved.

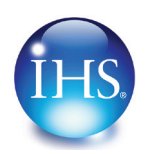

## IHS Standards Expert 5.1 Quick Overview

#### Customization Tools for Administrators **My Account Options**  $\hat{\mathbf{x}}$ **Shopping Cart Settings allow User Information User Preferences** Administrators to enable an Order **Subscription Information Purchase Tracking** Justification field, enable and name a **Administrator Options**  $\hat{\mathbf{x}}$ Custom Data Field, and create a Custom **Account Preferences** Message within the Shopping Cart **Welcome Message & Bran Shopping Cart Settings MyPublications Login Manage Administrators Custom Collections**  $\hat{z}$ able Order Justification (Gatekeeper Only): Yes No **What's This?** stom Field Name: Department ID **Collection Status Create Collection** Custom Field Tooltip Description: Please enter Department ID Custom Shopping Cart Message: Please use VISA Card to Purchase document Submit Reset Delete Price **Discount Total** Qty Item **Discount** Price  $(USD)$ FAA FAA-E-2356 REV A  $$0.00$  $\mathbf{1}$ \$28.00 \$28.00  $$28.00$ Date: 1972-07-28 Status: Active Language: English Page Count: 28 Media: Electronic RECEIVER, PORTABLE, ILS  $-$ \$2.80 **Discount:**  $$0.00$ **Taxes:** Shipping:  $$0.00$ **Total (USD):**  $$25.20$ **Order Justification(Required)** This is a Mandatory field when displayed and will be available to the Gatekeeper  $\widehat{\phantom{a}}$ during the Approval process.  $\checkmark$ Submit Order

### Customization Tools for Administrators

Gatekeeper Login provides Administrators and Approvers a link that will take them to the Gatekeeper login page.

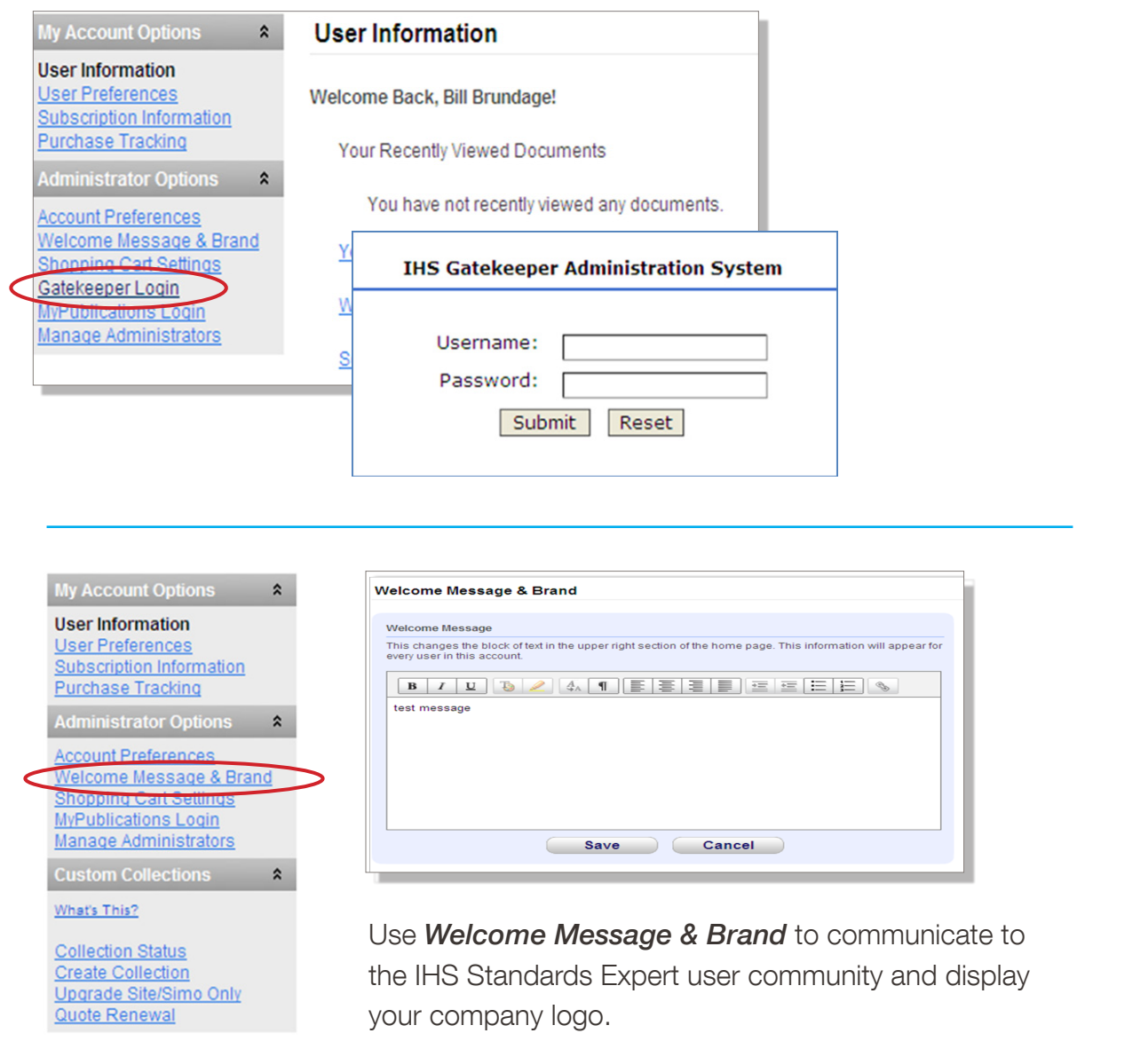

# IHS Standards Expert™

### Contact Us

IHS Customer Care CustomerCare@ihs.com +1 800 447 2273

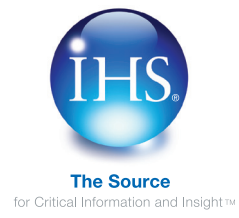